## **AKVIS LIGHTSHOP A review by Russ Merritt**

After receiving this program and looking through the information, panic set it. How is a review for light going to be accomplished without a whole bunch of pictures. Well, here's an effort to do just exactly that.

I have worked with Akvis products before and have been very satisfied with the results. So, to start with, here's the bad news. This program (which can be a stand alone or a plug in version that will integrate with your photo editing program) costs \$72.00. Now, here's the VERY good news. You can try it first. Akvis offers a 10 day free trial of this program. Go to their website, www.akvis.com, and check out their own product review of Lightshop.

As with other Akvis products, the installation was simple. I opted to install the program in the Windows 8 Operating System, and the result was faultless. The next step was to look at the manual for Lightshop. It was only 80 some odd pages, but that included about 10 pages describing various Akvis products (good descriptions). The manual, as in other Akvis products I have reviewed, was most comprehensive. I did print in out, but in real life, it will stay on my computer in its PDF format for reference to the specific effect that is to be used.

Here's a list of the various lighting effects offered by this program: Sphere, Ring, Polygon, Light Stripe, Light Beams, Particles, Star Burst, Light Explosion, Rays, Halo, Light Spots, Oval Light Spots. Then there's a brush called Star Burst which puts stars in your sky.

All of these various lights can be modified with the tools that are a part of this program. The color, intensity, opacity, brightness, can be affected for almost all the different lights. There are a few exceptions, but these were clearly indicated.

Akvis Lightshop supports JPEG, PNG, BMP and TIFF formats. It is compatible with Adobe Photoshop, Adobe Photo Shop Elements, Corel Paint Shop Pro. It is probably compatible with a number of other image editors as well.

Here's the process. Start Lightshop. Open your picture (suggestion: don't work on originals). Decide which light effect you want to use (or multiples). Apply the adjustment factors. Save and/or print.

If you think this is an over simplified set of instructions, it is! You will spend substantial effort in the beginning to learn how the various effects and the modifying procedures work together to provide remarkable light enhancement to your pictures.

For those of you who spend a lot of time enhancing your photographs, this is a remarkable tool to add to those already fabulous editing applications which you may be using.

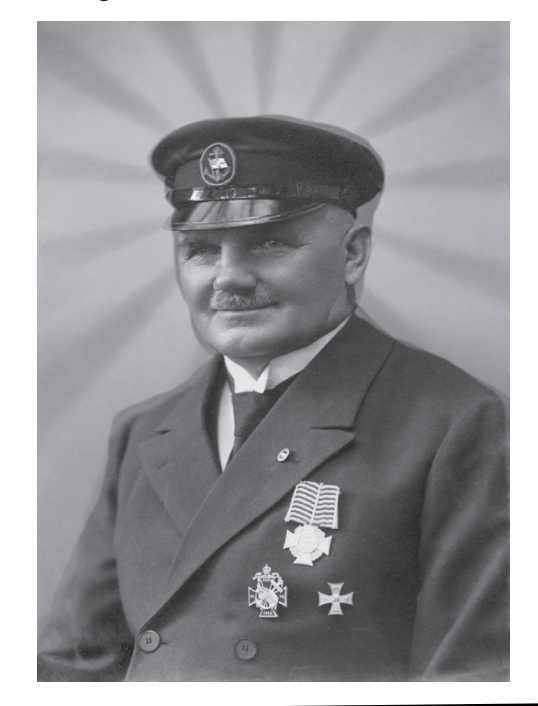

*Little Known Computer Viruses*

*Adam and Eve virus: Takes a couple of bytes out of your Apple.*

*Airline virus: You're in Dallas, but your data is in Singapore.*

*Congressional Virus: Overdraws your computer.*

*Government economist virus: Nothing works, but all your diagnostic software says everything is fine.*

**September 2013 — 13 —**